# <span id="page-0-3"></span>审批流程

- [1.描述](#page-0-0)
- [2.添加审批流程](#page-0-1)
- [3.审批流程设置](#page-0-2)

## <span id="page-0-0"></span>a pr 1.描述

如果一个流程需要多个角色进行审批,可设置审批流程,而不用普通流程来添加多个步骤。并且,在某些情况下审批人需要多次审批同一条记 录,

例如,一个申请需按照"项目经理-部门经理-总经理"的顺序审批完成,如果是项目经理提交的申请,也需要按照此流程,则他需要提交并审 批自己的申请;如果是部门经理提交的申请,则他需要提交并审批两次才能转给总经理进行审批。此种情况下,就可以使用审批流程来简化其 流程。

在审批流程中,如果申请人的角色在审批环节中,则此人提交的申请直接转入下一审批环节;如果连续的两个或多个审批环节的审批人为同一 个人,则只需审批一次即可转入下一审批环节。

例如,一个申请需按照"项目经理-部门经理-总经理"的顺序审批完成,如果是项目经理提交的申请,则提交后直接进入部门经理审批;如果 是部门经理提交的申请,则提交后直接进入总经理审批;如果项目经理和部门经理为同一个人,则普通员工提交的申请只需部门经理审批一次 即可转入总经理审批。

## <span id="page-0-1"></span>a pr 2.添加审批流程

当您选中一个流程步骤,单击"添加审批流程",即可在这个流程步骤之后添加一个审批流程。

图1 添加审批流程

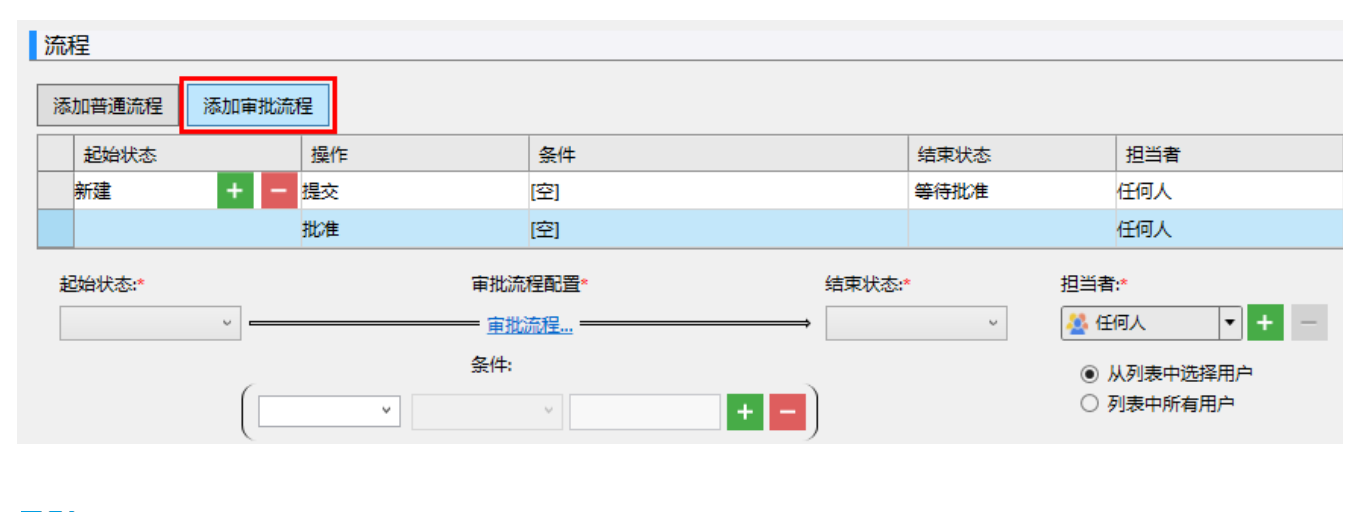

### <span id="page-0-2"></span>M. 3.审批流程设置

选中审批流程步骤,在下面设置其起始状态、审批流程、条件、结束状态和担当者。 单击"审批设置"超链接,进入审批设置页面。

图2 审批流程设置

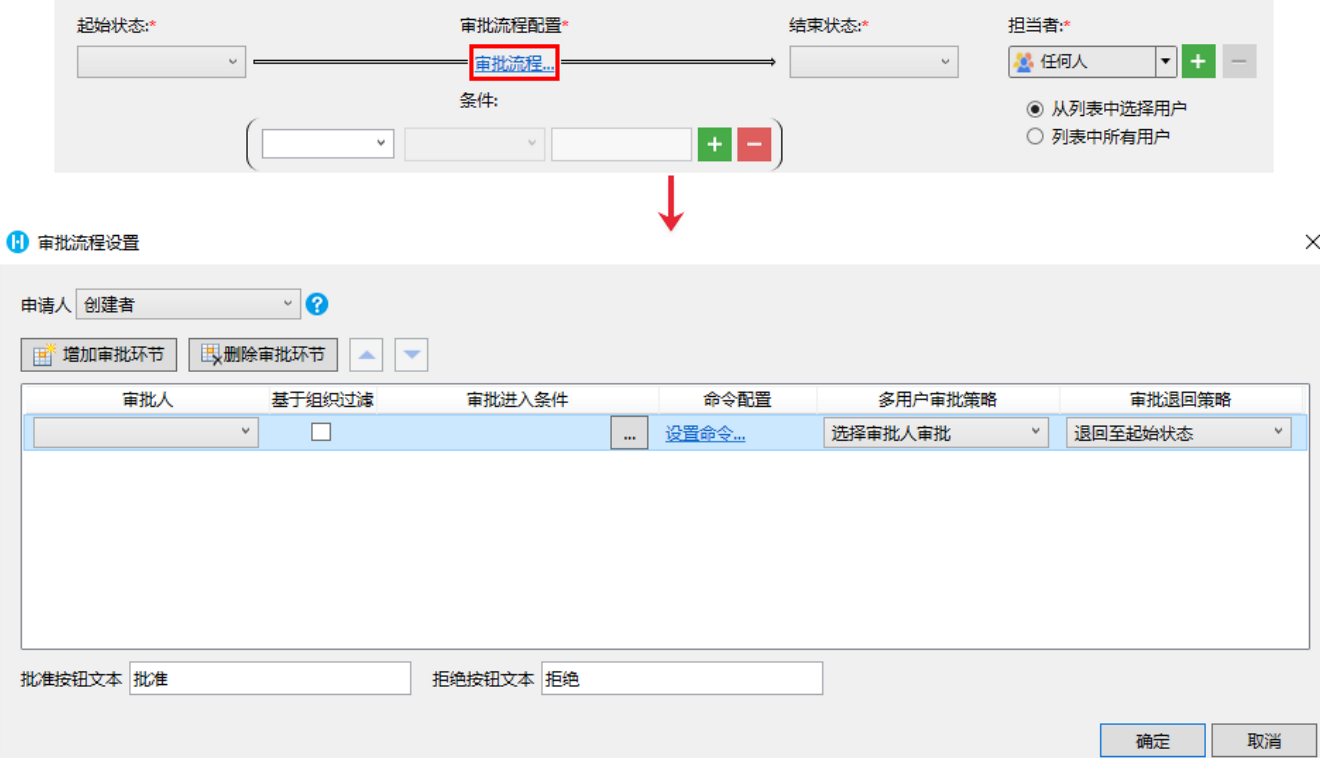

### 审批流程设置说明见表1。

### 表1 审批流程设置

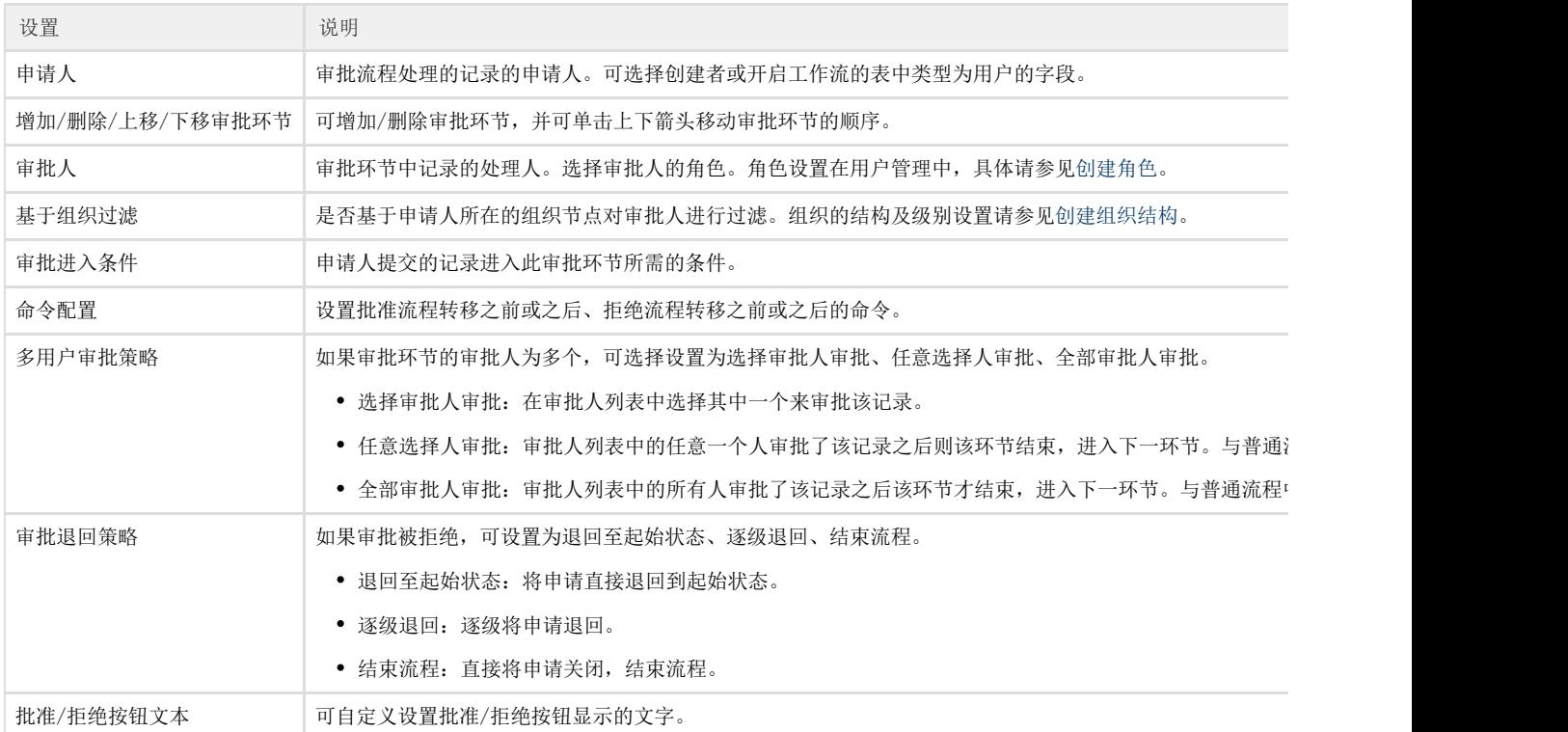

### [回到顶部](#page-0-3)